## **Installation du VLAN 300**

## **Objectif**

Le but est de déployer une machine virtuelle sur la ferme de serveur pour y installer les services [DNS](https://wiki.viper61.fr/sio/ppe3/g2/dns) et [DHCP.](https://wiki.viper61.fr/sio/ppe3/g2/dhcp)

## **Installation de la VM**

Dans un premier temps on se rend sur vSphere Client et on se connecte avec nos identifiants. Une fois la connexion effectuée il faut cliquer sur : Fichier ⇒ Nouveau ⇒ Machine Virtuelle…

Pour chaque fenêtre suivez les options suivantes :

- Typique
- Mettre un nom reconnaissable pour la machine ET choisir le dossier dans lequel on souhaite placer notre machine.
- Cluster
- Pool Pédagogique
- SISR
- Linux
- Mettez le machine dans le VLAN
- Mettez une taille de disque adapté, et sélectionner thin provision si vous voulez une taille qui s'adaptera aux besoins.

[La dernière fenêtre est un récapitulatif de votre machine vérifier que tout est bon puis cliquer sur](https://wiki.viper61.fr/_detail/sio/ppe3/g2/vm_vlan300.png?id=sio%3Appe3%3Ag2%3Avm_server) [terminer.](https://wiki.viper61.fr/_detail/sio/ppe3/g2/vm_vlan300.png?id=sio%3Appe3%3Ag2%3Avm_server)

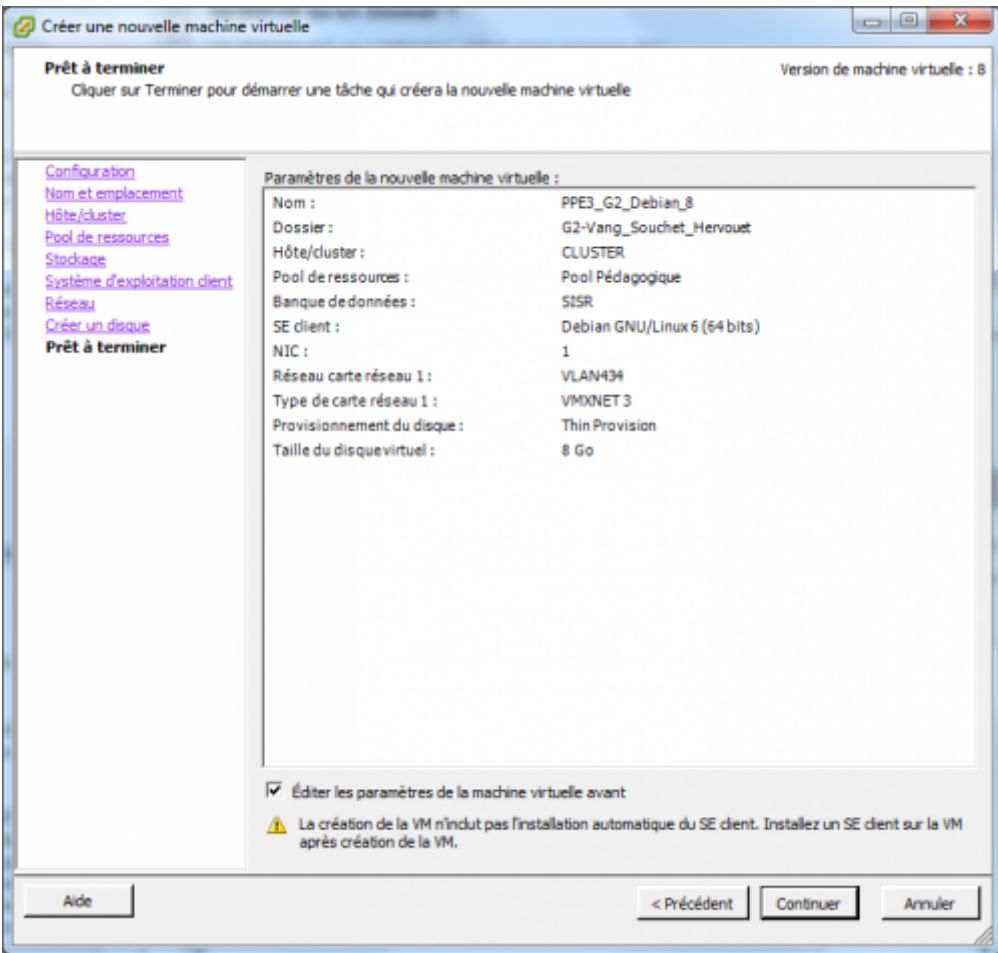

## **Installation de Debian 8.1**

Il faut donner à la machine un système d'exploitation donc on démarre la machine virtuelle et on clique sur l'image de clé.

On sélectionne le premier lecteur de la VM le lecteur/CD 1. Ensuite connecter l'image ISO sur le disque local.

Puis on doit redémarrer la machine pour qu'elle boot avec l'image ISO.

On suit alors les étapes d'installation de Debian 8.1.

L'installation est maintenant terminer.

From: <https://wiki.viper61.fr/>- **Viper61's Wiki**

Permanent link: **[https://wiki.viper61.fr/sio/ppe3/g2/vm\\_server](https://wiki.viper61.fr/sio/ppe3/g2/vm_server)**

Last update: **18/09/2016 02:54**